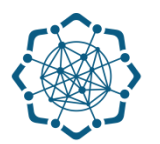

## **Nəqliyyat, Rabitə və Yüksək Texnologiyalar Nazirliyi**

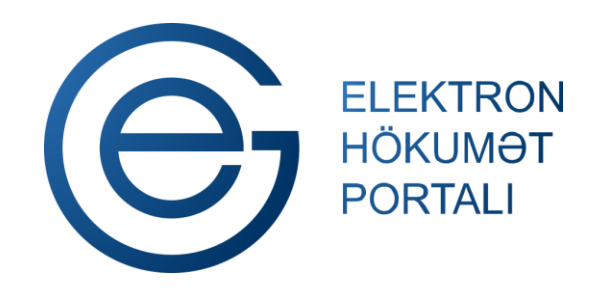

**(www.e-gov.az)** 

## **"AzDataCom internet xidmətinə qoşulma üçün sifariş" T Ə L İ M A T**

**Qeyd: Xidmətdən istifadə üçün portalda qeydiyyat tələb olunmur**

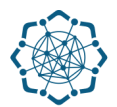

(Şəkil 1)

**1.** Portala **(www.e-gov.az)** autentifikasiya vasitələrindən biri ilə daxil olduqdan sonra *"E- xidmətlər"* menyusundan **"Bütün xidmətlər"** bölməsini seçin. (Şəkil 1)

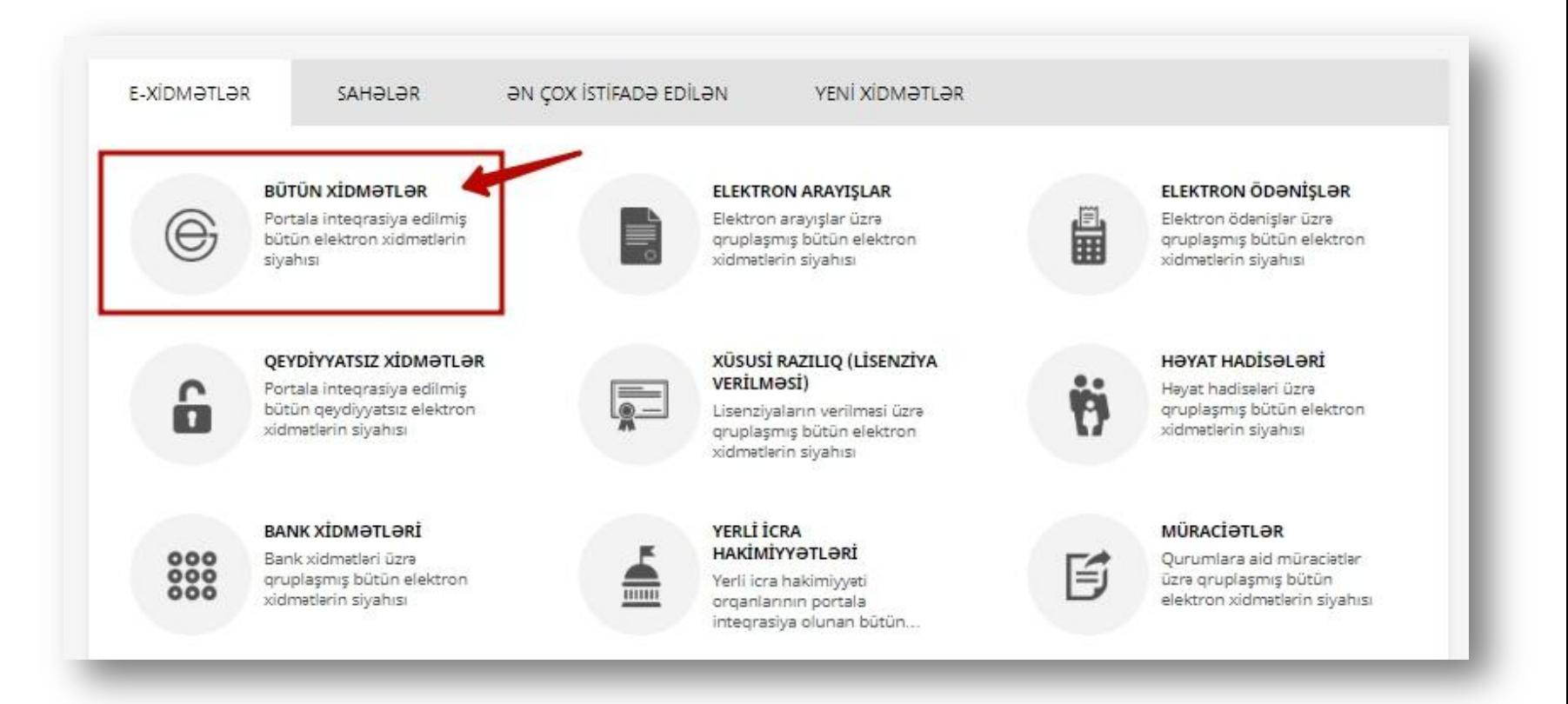

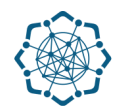

**2. Nəqliyyat, Rabitə və Yüksək Texnologiyalar Nazirliyi** sətrinin üzərinə vurun. (şəkil 2) Xidmətlər arasından "**AzDataCom internet xidmətinə qoşulma üçün sifariş"** xidmətini seçin. (şəkil 3)

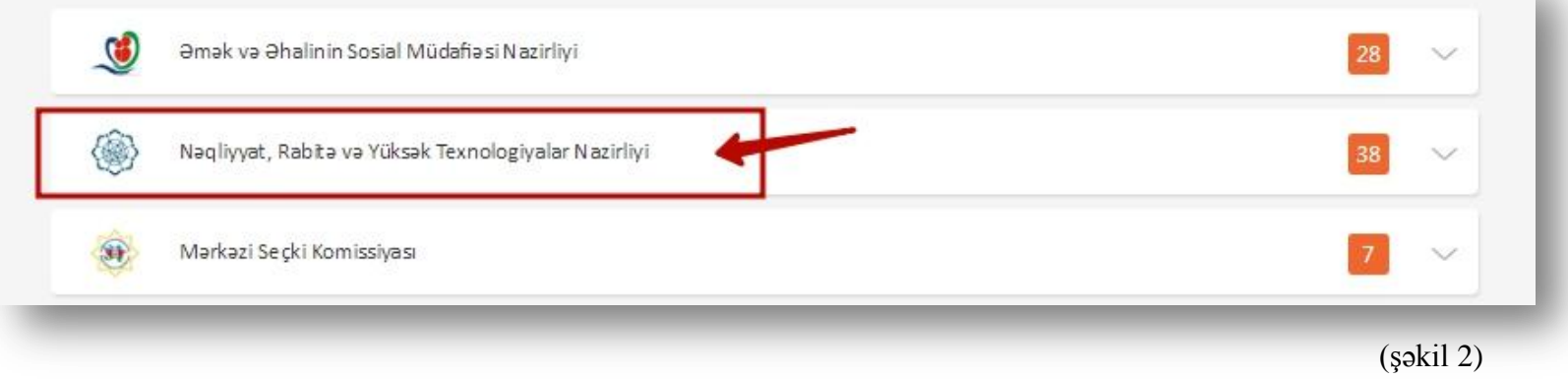

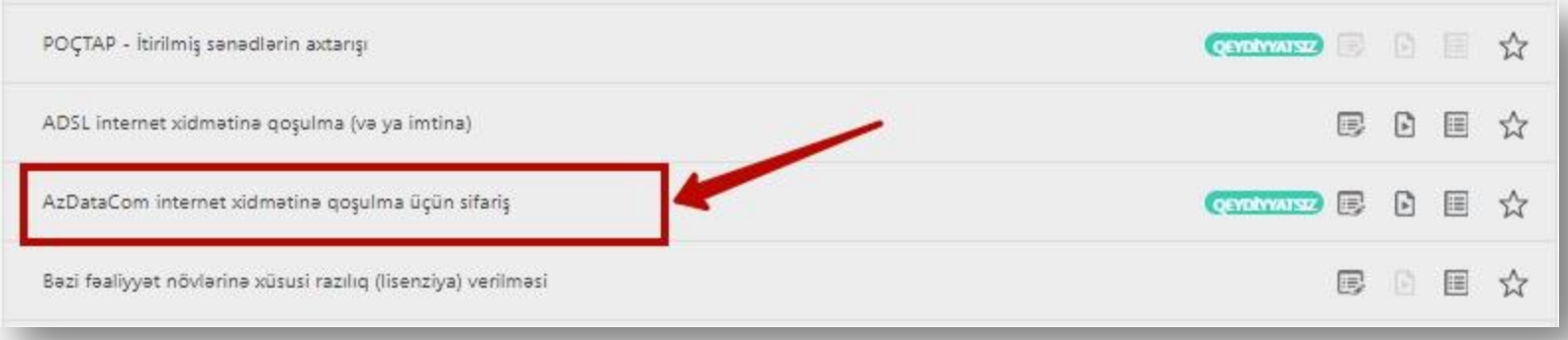

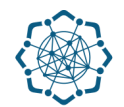

**3.** Qoşulacağınız **telefon nömrəsini** yazdıqdan sonra aşağıdakı xanaları doldurun (**FİN – fərdi identifikasiya nömrəsi, əlaqə nömrəsi, elektron poçt ünvan, abunə olmaq istədiyiniz internet sürəti**). Daha sonra **"Təsdiq et"** düyməsin' vurmaqla müraciətinizi tamamlayın. (Şəkil 4)

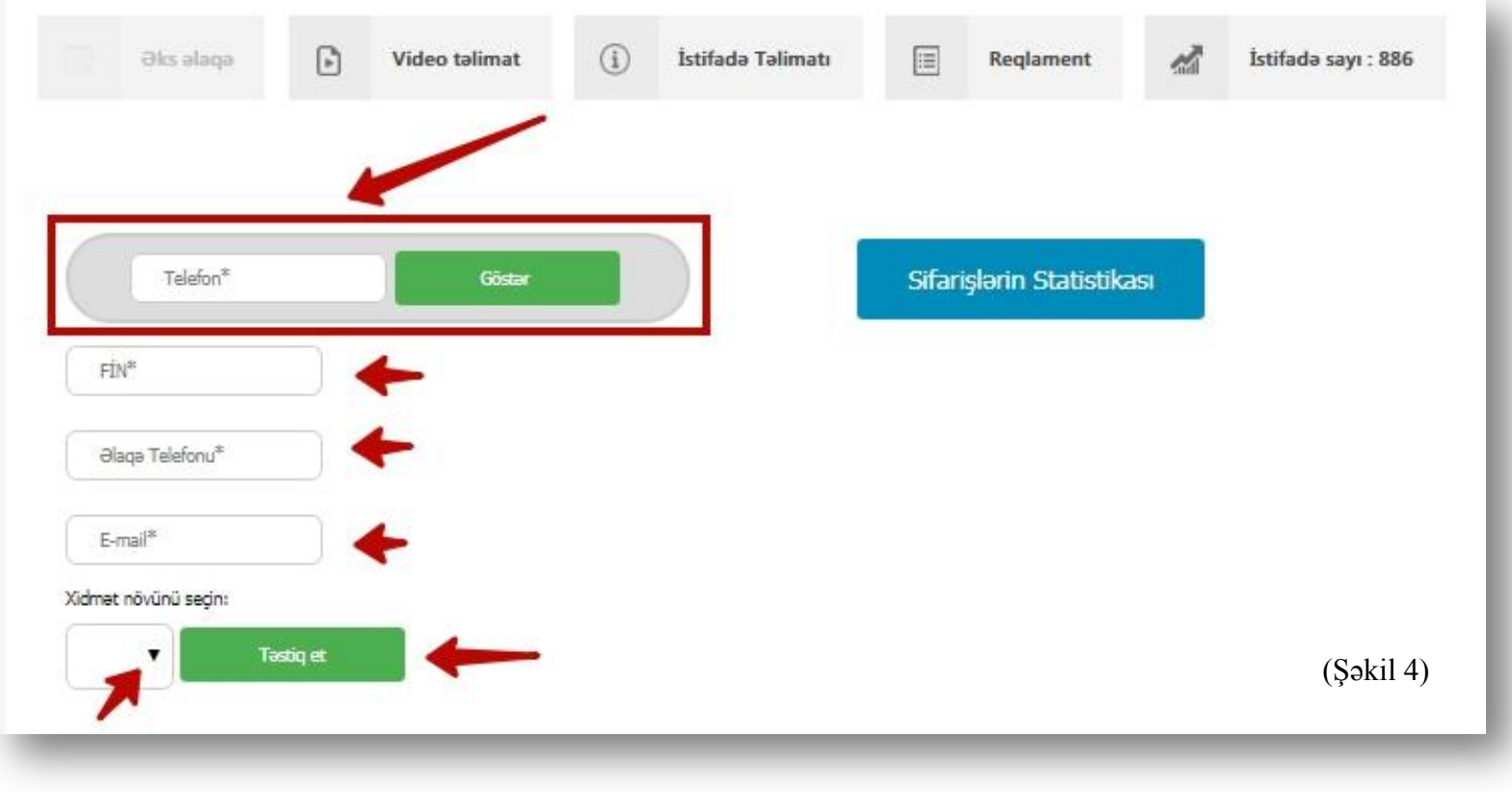

## **"Təsdiq et"** düyməsinə vurduqdan sonra sifarişinizin qəbul olunması ilə bağlı məlumat ekranda əks olunacaq. (Şəkil 5)

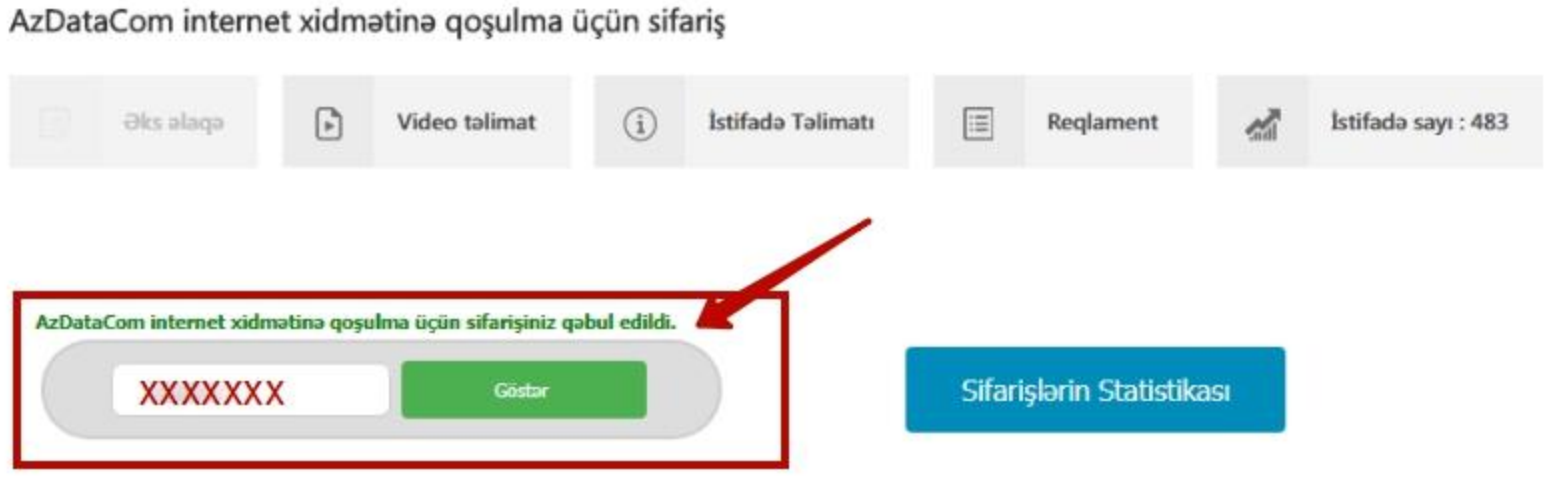